# Lodging classified advertising: instructions

These instructions are provided to assist agencies in lodging classified advertisements to ensure that they meet the Tasmanian Government's Classified Advertising Guidelines.

It is mandatory for State Government agencies to use 'whole-of-government' contracts where they have been established, therefore all Tasmanian classified advertisements should be placed through the Tasmanian Government's contractor for 'Advertising - Print Media Services for Vacancy Notices, Tenders and Public Notices', Gray Matters Advertising (formerly TMP Worldwide), ph 6224 8777.

All Tasmanian Government classified advertisements for jobs, tenders and public notices in the three Tasmanian daily papers (Mercury, Examiner, Advocate) are to be placed in the 'composite' section under the State Government banner.

These advertisements are also made available online. Public notices appear on PUBLICiNFO at [www.publicinfo.tas.gov.au,](http://www.publicinfo.tas.gov.au/) vacancy notices at [www.jobs.tas.gov.au](http://www.jobs.tas.gov.au/) and tenders at [www.tenders.tas.gov.au](http://www.tenders.tas.gov.au/).

In addition to observing the Classified Advertising Guidelines, you are advised to ensure that you are aware of any procedural or approval requirements within your own agency.

## **Procedure**

**[Public notices](#page-2-0)** are to be ordered (and copy provided) through the online PUBLICiNFO system. Instructions follow. **[Tender](#page-8-0) notices** can be booked manually or electronically as detailed later in this document. **Vacancy notices** are to be placed through your Human Resources division, unless alternative procedures exist in your agency.

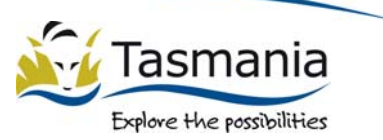

## Classified deadlines

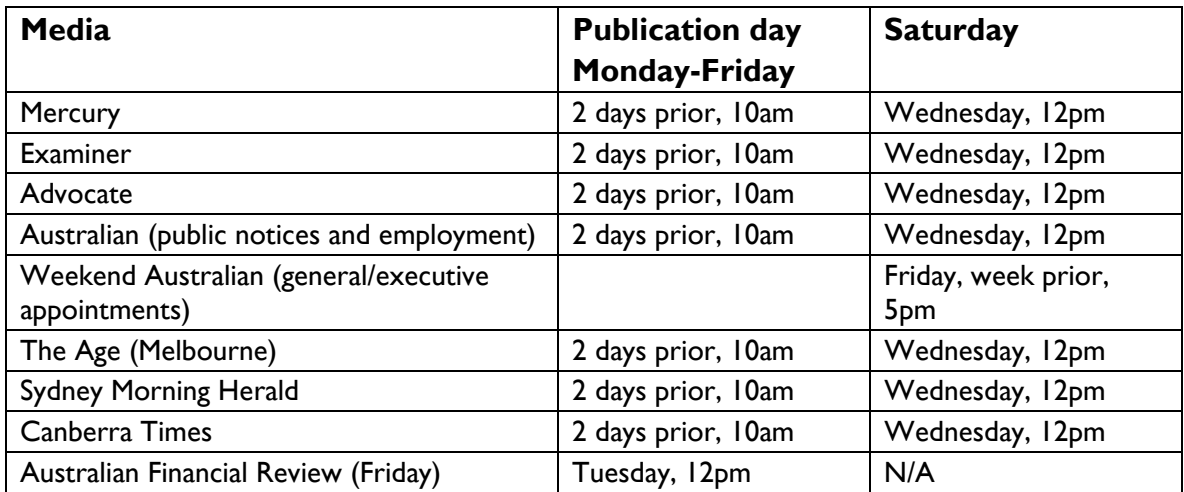

Note: Please call Gray Matters Advertising on 6224 8777 to confirm booking and material deadlines for Tasmanian community papers and feature sections of interstate papers (eg Media and IT sections of The Australian).

# <span id="page-2-0"></span>**Lodging public notices**

- 1. Go to [http://admin.publicinfo.tas.gov.au](http://admin.publicinfo.tas.gov.au/)
- 2. You need a username and password to enter the site. If you do not have a username and password, click on **new users apply for a login here**. If you have a username and password, enter your details and go to step 5.

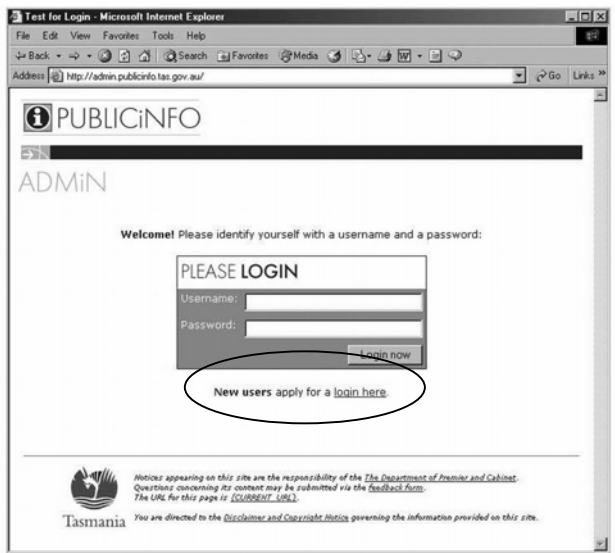

3. Fill out the form and click on **submit**.

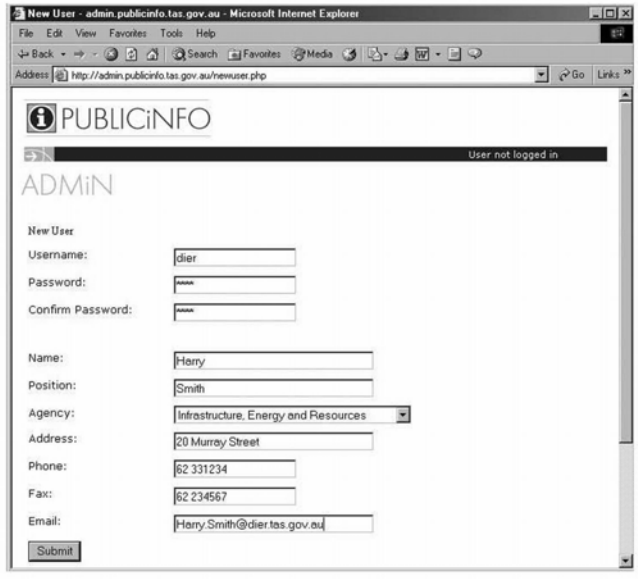

4. Once the administrator has approved you as a new user (you will be notified by email) you will be able to log in using the **username** and **password** that you selected.

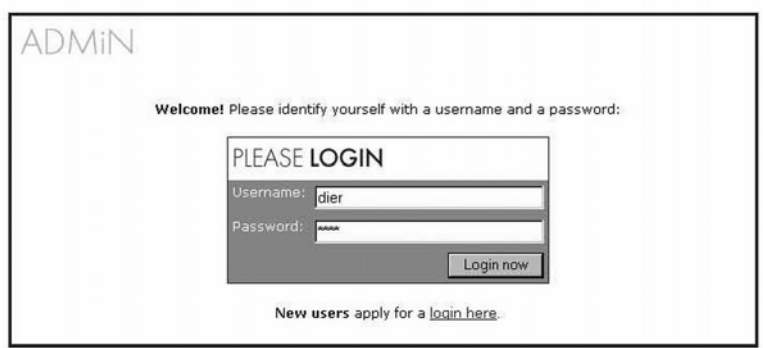

5. Once you've logged in, you will see this screen -

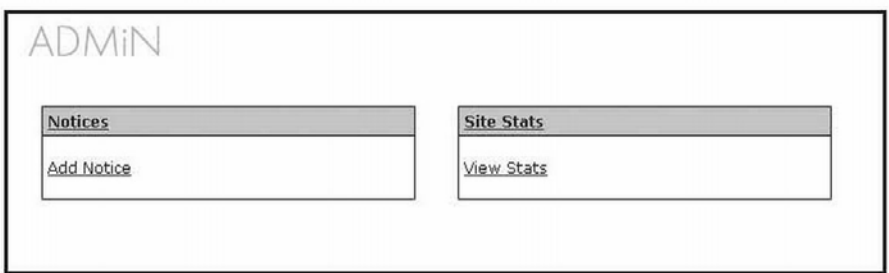

6. Click on **Add Notice** to create a new notice. This form will appear and you can then enter the details of the notice. Once you have completed the form, click on **next**.

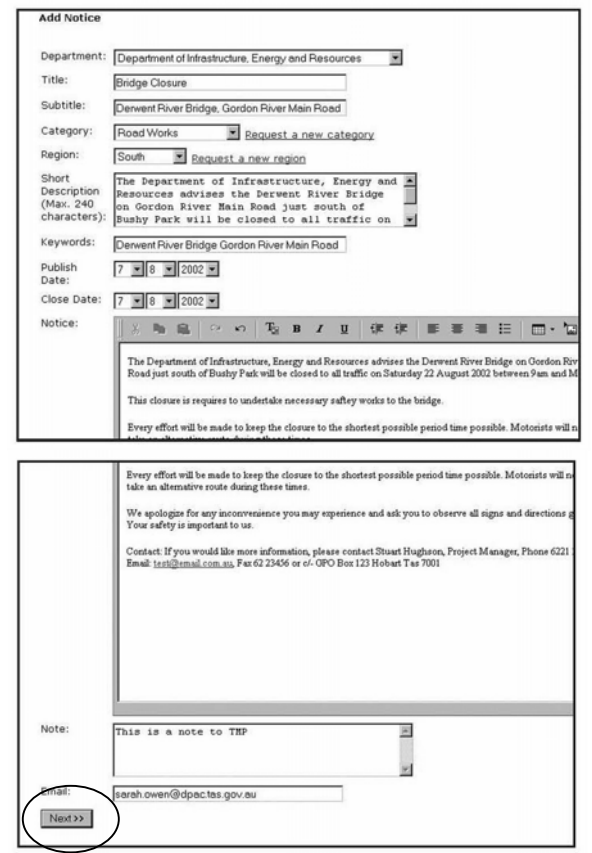

7. You now have the option of adding a document to the notice. To do this, click on **Add Document**. If you do not need to add a document, click on **Next** and go to step 9.

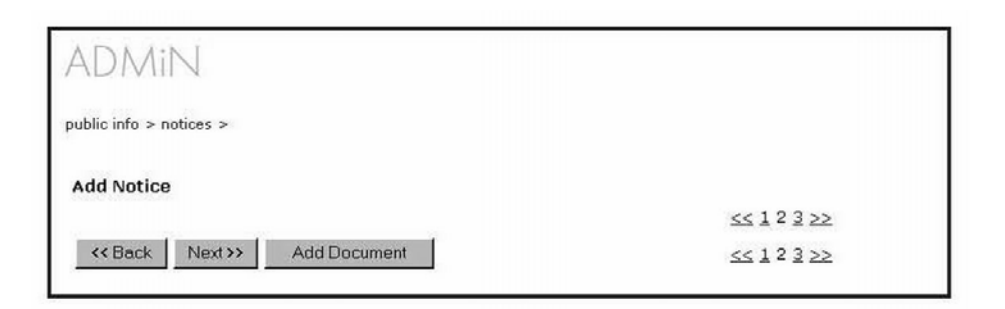

8. Give the document a **Label** and click on **Browse** to find the document you want to upload. Select the **type** of document. To add more documents, click on **Add Document.** If there are no additional documents, click on **Next**.

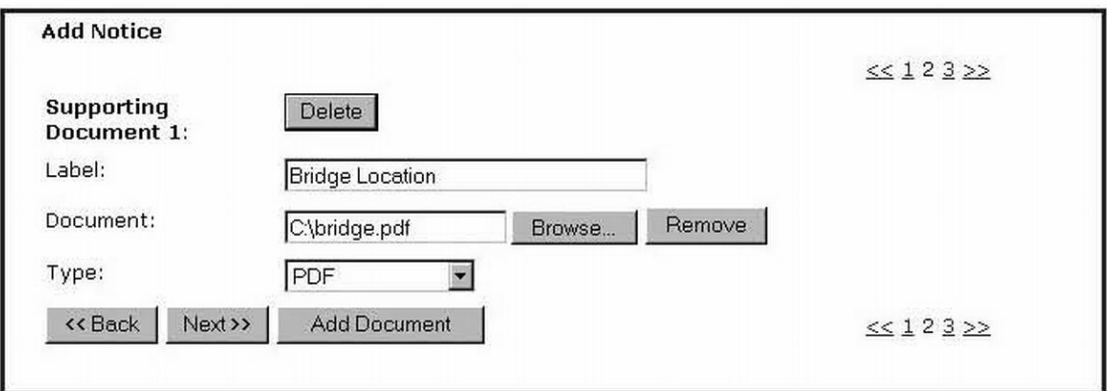

9. To select the newspapers that you want your ad to appear in, click on **Add Newspaper**.

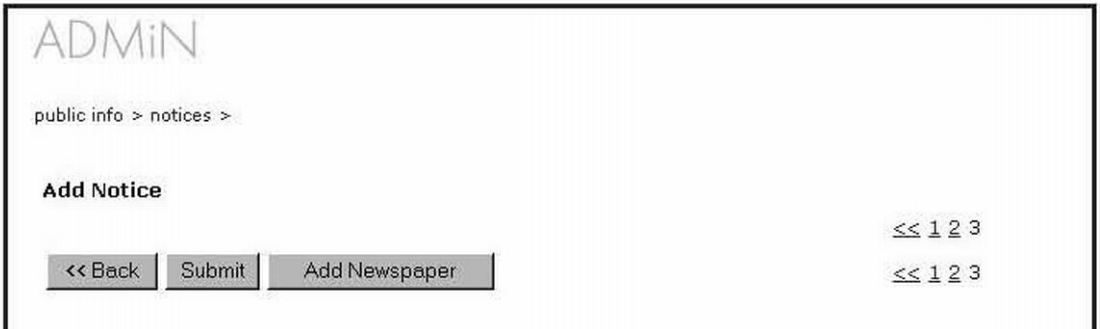

10. Choose a **newspaper** from the drop-down list. Select the **Date** that it is to appear. Provide your **Phone number** and an **Order number** (if appropriate). Once you have completed the form, click on **Submit**.

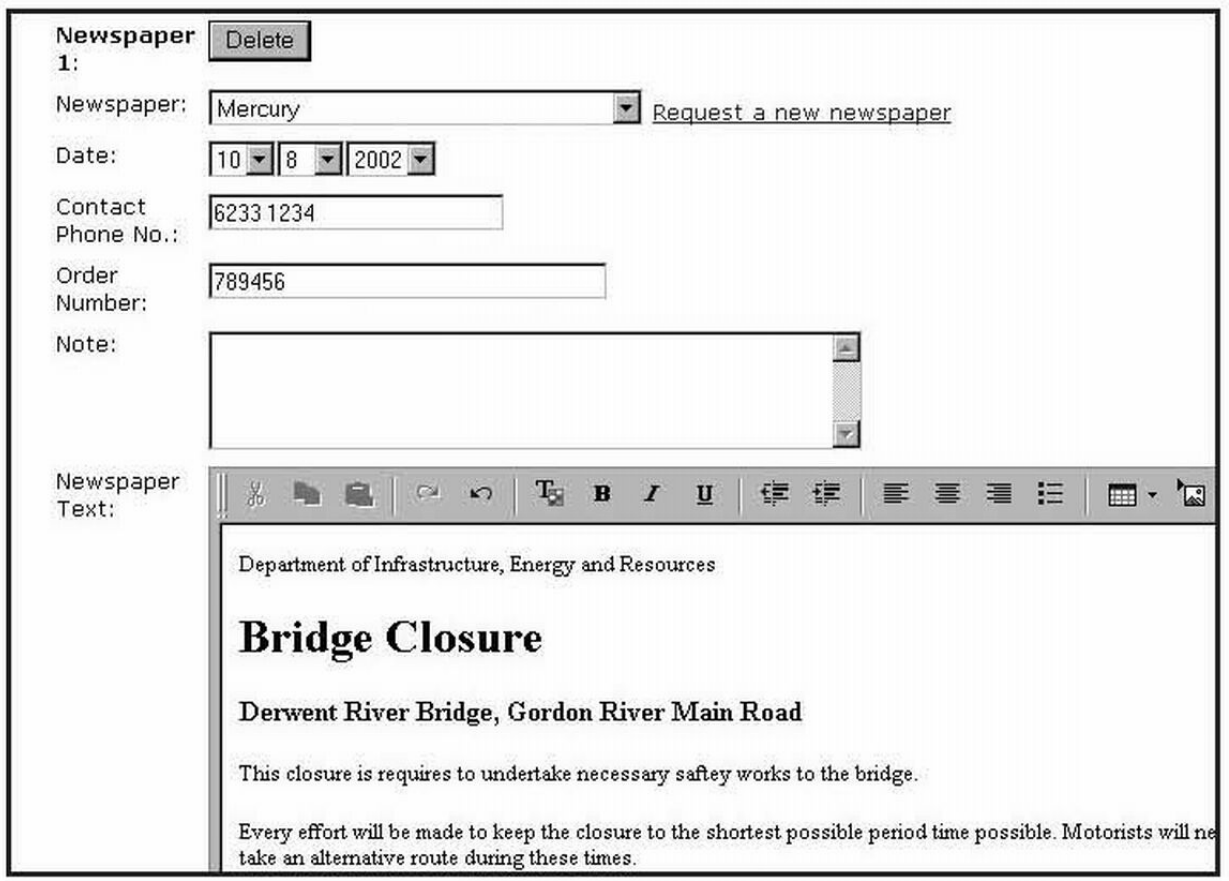

**Note**: If the notice that you are submitting is after the close-off date, this alert will appear. You can either change the date or proceed with the late notice. Gray Matters will be alerted that a late notice has been added and you will receive an email to let you know whether the notice has been accepted or not.

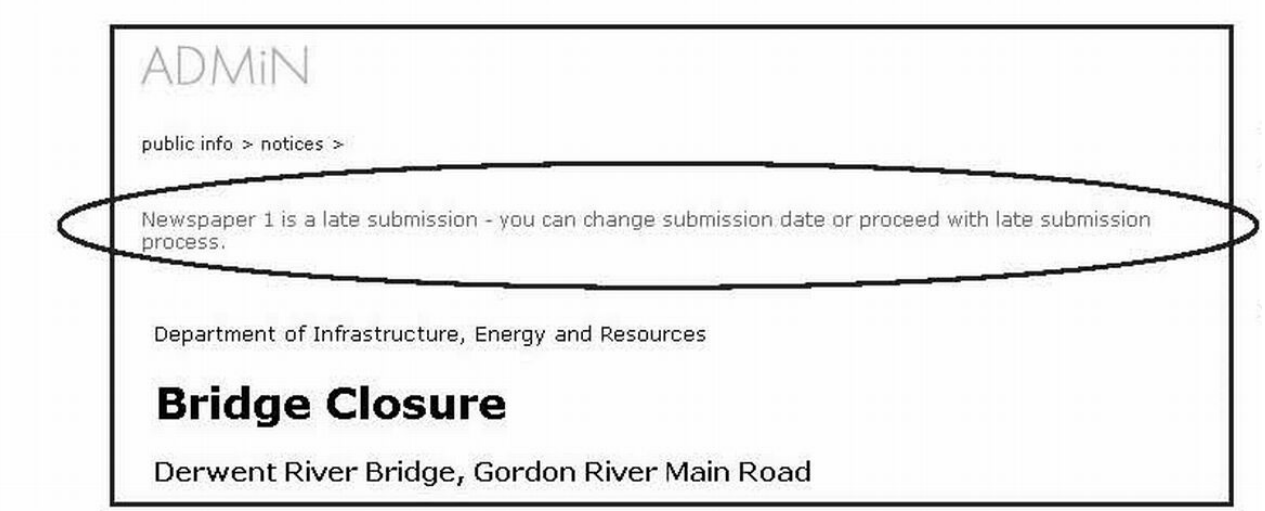

11. If you only want to place the ad in one newspaper, click on **Submit**. If you want to add another newspaper, click on **Add Newspaper**.

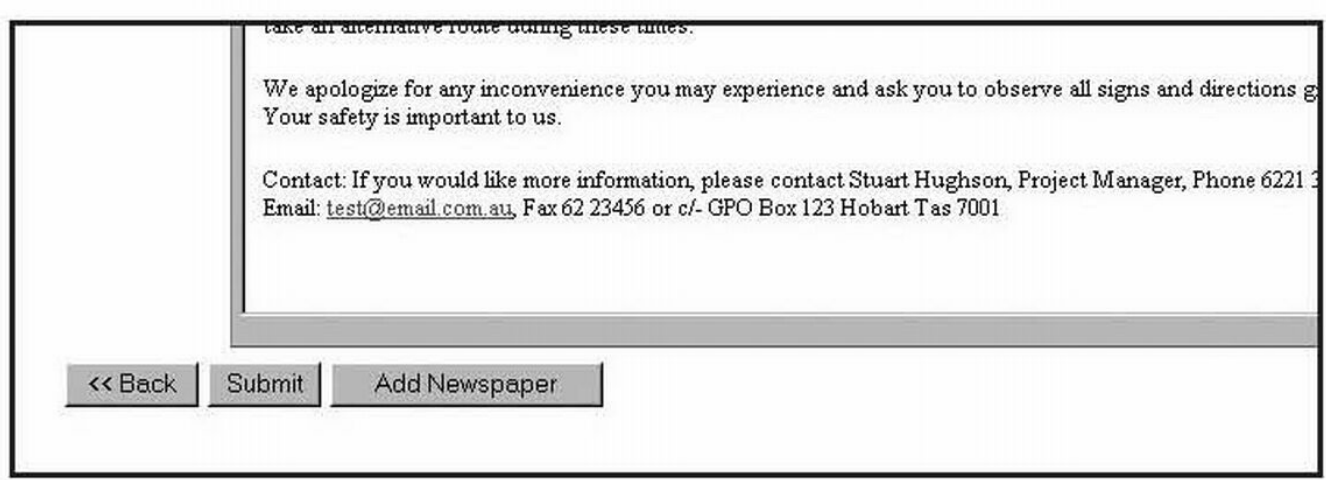

12. You will be asked to **confirm** the notice or you can **edit** it if you have changes.

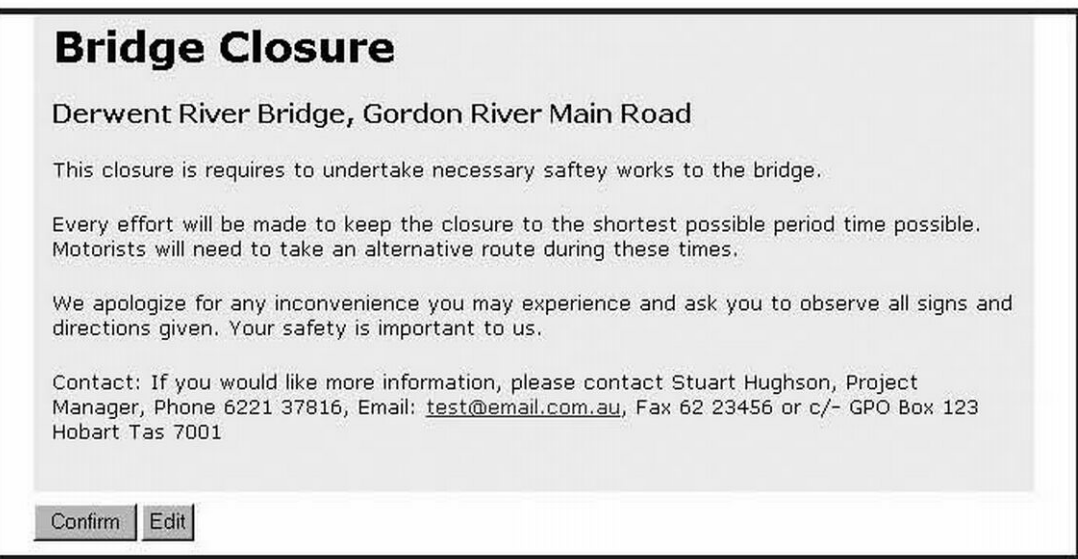

- 13. Your copy will now be automatically forwarded to Gray Matters and you will receive a confirmation.
- 14. Once Gray Matters has formatted your ad, you will receive a proof in PDF format. Check your proof and media details carefully and alert Gray Matters of any amendments\* required or provide your approval.
- 15. Once your approval is received, the ad will be supplied electronically to the required media for publication.

#### **Important**

\* If you make changes to the ad after receiving a proof from Gray Matters, it is **your responsibility** to make sure these changes are made in the online version of the ad that will appear on PUBLICiNFO.

#### **Contacts for more information**

*PUBLICiNFO website*  Dean Parry Ph: 6233 6573 Email: [Dean.Parry@dpac.tas.gov.au](mailto:Dean.Parry@dpac.tas.gov.au)

*Classified Advertising Guidelines*  Director Communications Policy Ph: 6233 7293 Email: [info@communications.tas.gov.au](mailto:info@communications.tas.gov.au)

*Advertising advice (copy, placement, alterations)*  Gray Matters Advertising Ph: 6224 8777

## <span id="page-8-0"></span>**Lodging tender notices**

Tenders must be publicly advertised in the Saturday edition of the *Mercury*, the *Examiner* or the *Advocate* and on the Tenders section of [purchasing.tas.gov.au](http://www.purchasing.tas.gov.au/). Information on the requirements and procedures for inviting tenders is available via [Buying For Government - Inviting Tenders](http://www.purchasing.tas.gov.au/buyingforgovernment/getpage.jsp?uid=4997AE7F46F24C1CCA256C910015D875).

Advertisements can be placed electronically or manually.

#### **Electronic placement**

Consult with your agency's eTendering system administrator or user to place the tender on the purchasing website. This process has a feature that enables the information that has already been supplied to be used to generate the print advertisement copy and supply it to Gray Matters.

## **Manual placement**

- 1. Complete the Tender Advertisement Proforma.
- 2. Email the form to  $\frac{\text{mathe}}{\text{mathrmw}}$   $\frac{\text{exp}(\text{exp}(\text{exp}(x)))}{\text{exp}(\text{exp}(x))}$  for publication in the print media, advising which newspapers it should appear in.
- 3. Email the form to [tenders@treasury.tas.gov.au](mailto:tenders@treasury.tas.gov.au) for publication on the web.